# **Mode d'emploi Compléter des suites de nombres 0 à 999**

1 – Inscrire un joueur L'inscription se fait dans le cadre en haut du panneau d'entrée du didacticiel.

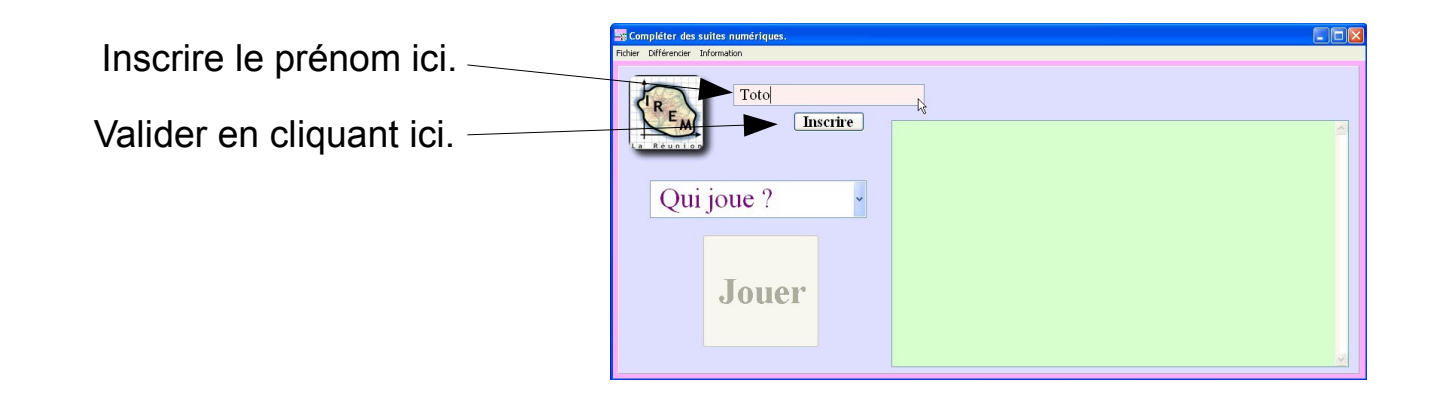

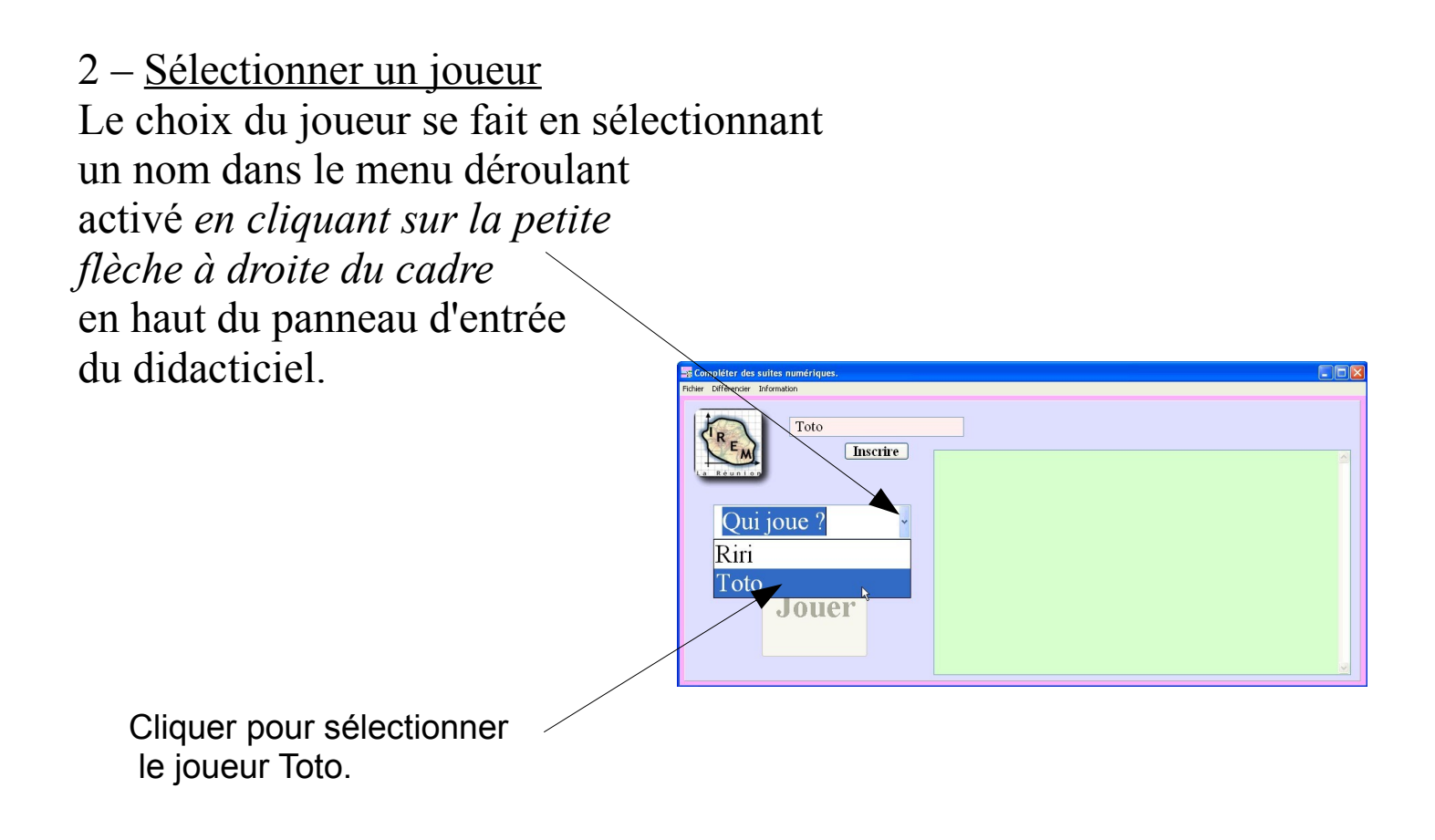

# 3 – Jouer Cliquer sur le bouton « Jouer », une fois un joueur sélectionné.

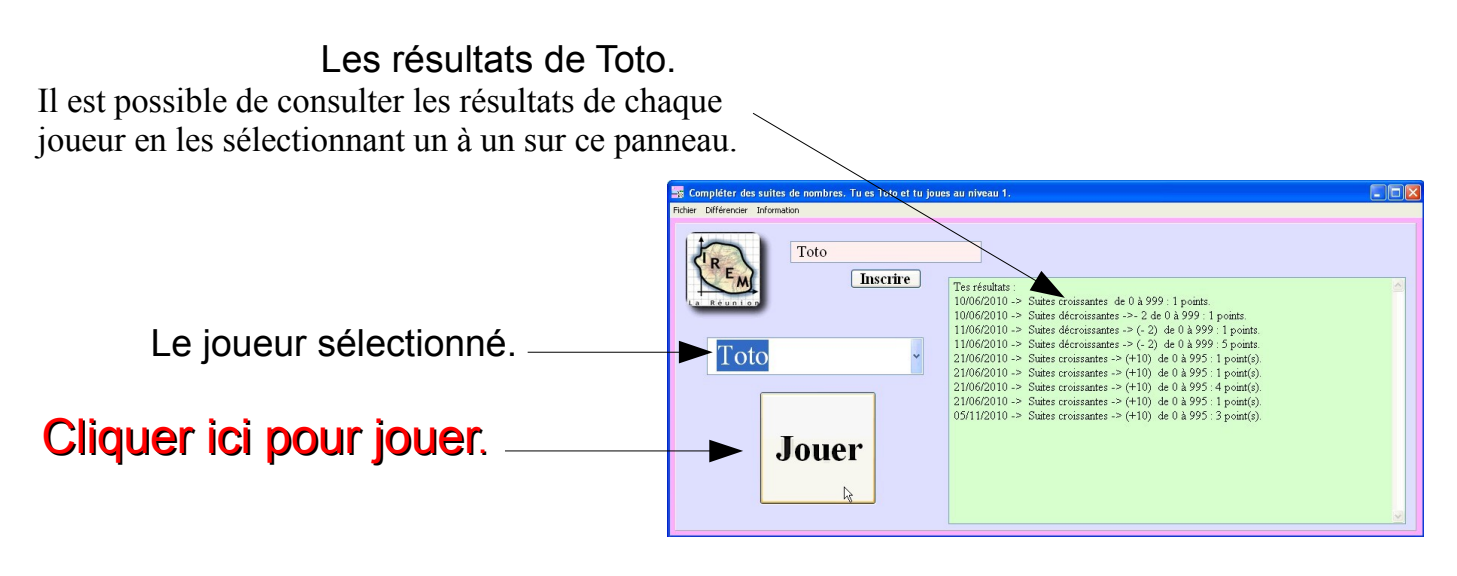

## 4 – Commencer

## **- Cliquer sur le bouton « Commencer ».**

- Lorsqu'une suite est proposée, inscrire les nombre qui manquent dans les cases blanches. Puis, cliquer sur le bouton « vérifier ».

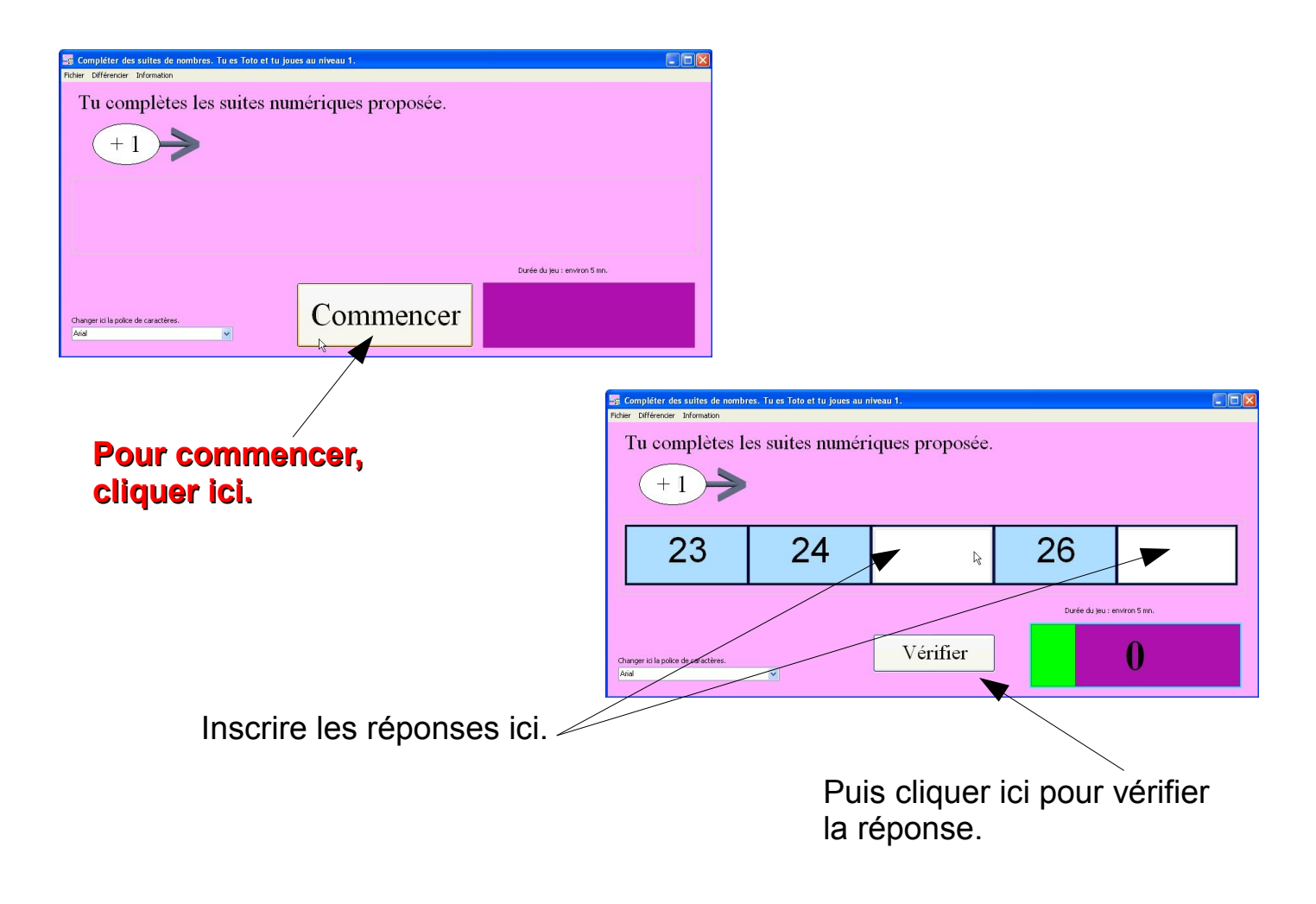

#### 5 – Correction des suites

Après vérification, la correction des erreurs contenues dans les cases rouges est attendue. Puis, cliquer à nouveau sur le bouton « Vérifier

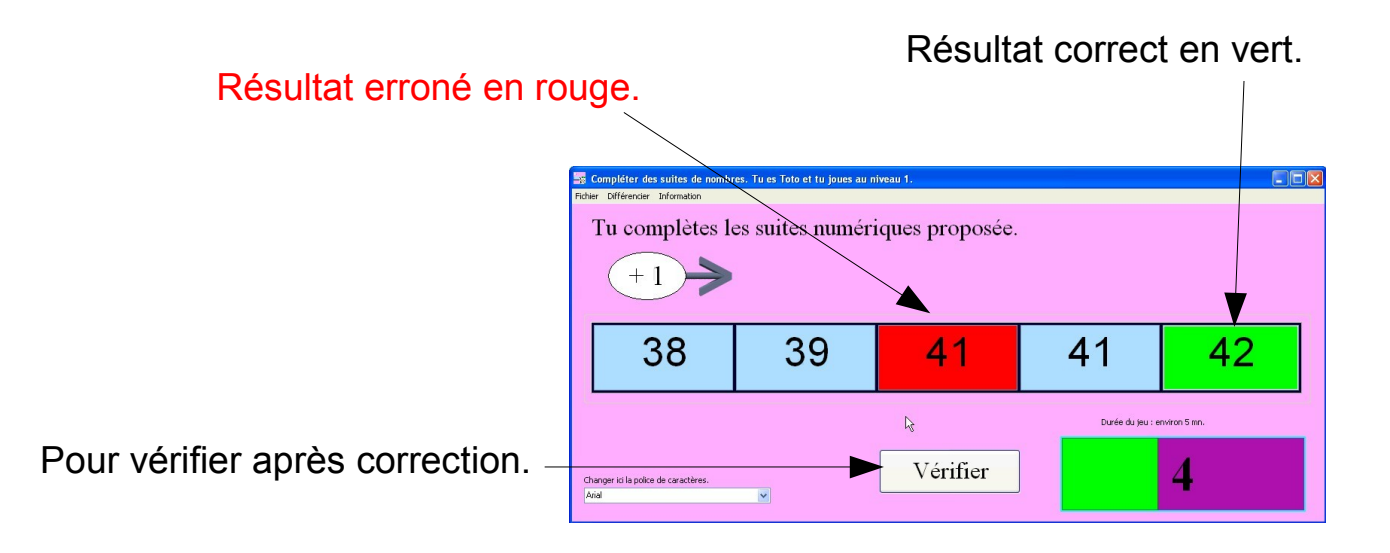

## 6 – Fin de partie

En fin de partie, un nouveau panneau apparaît.

Il est possible pour le même joueur d'entamer une nouvelle partie (« Continuer »), de choisir un nouveau joueur en passant par le panneau du début (« Autre joueur ») ou de quitter le didacticiel (« Quitter »).

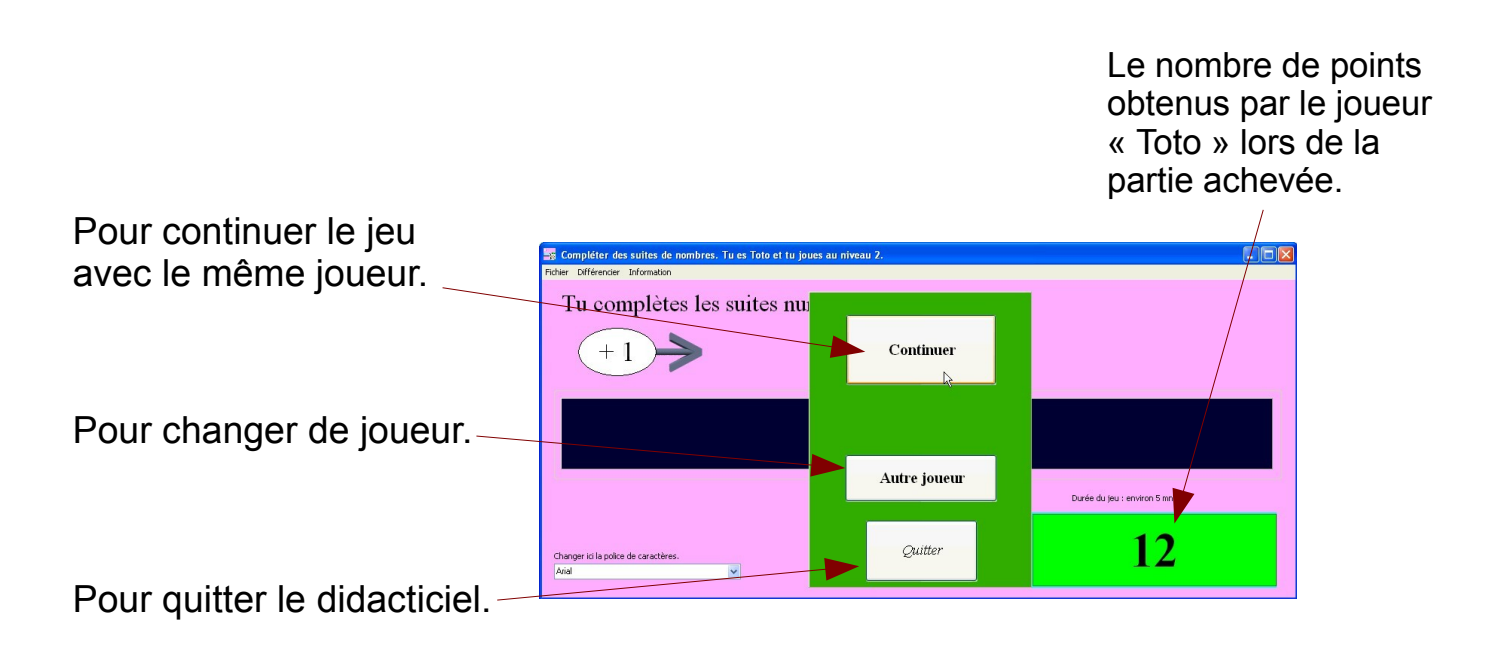

## 7 – Différencier

Il est possible de quitter la progression interne au didacticiel afin de l'exploiter d'une façon différenciée pour chaque joueur.

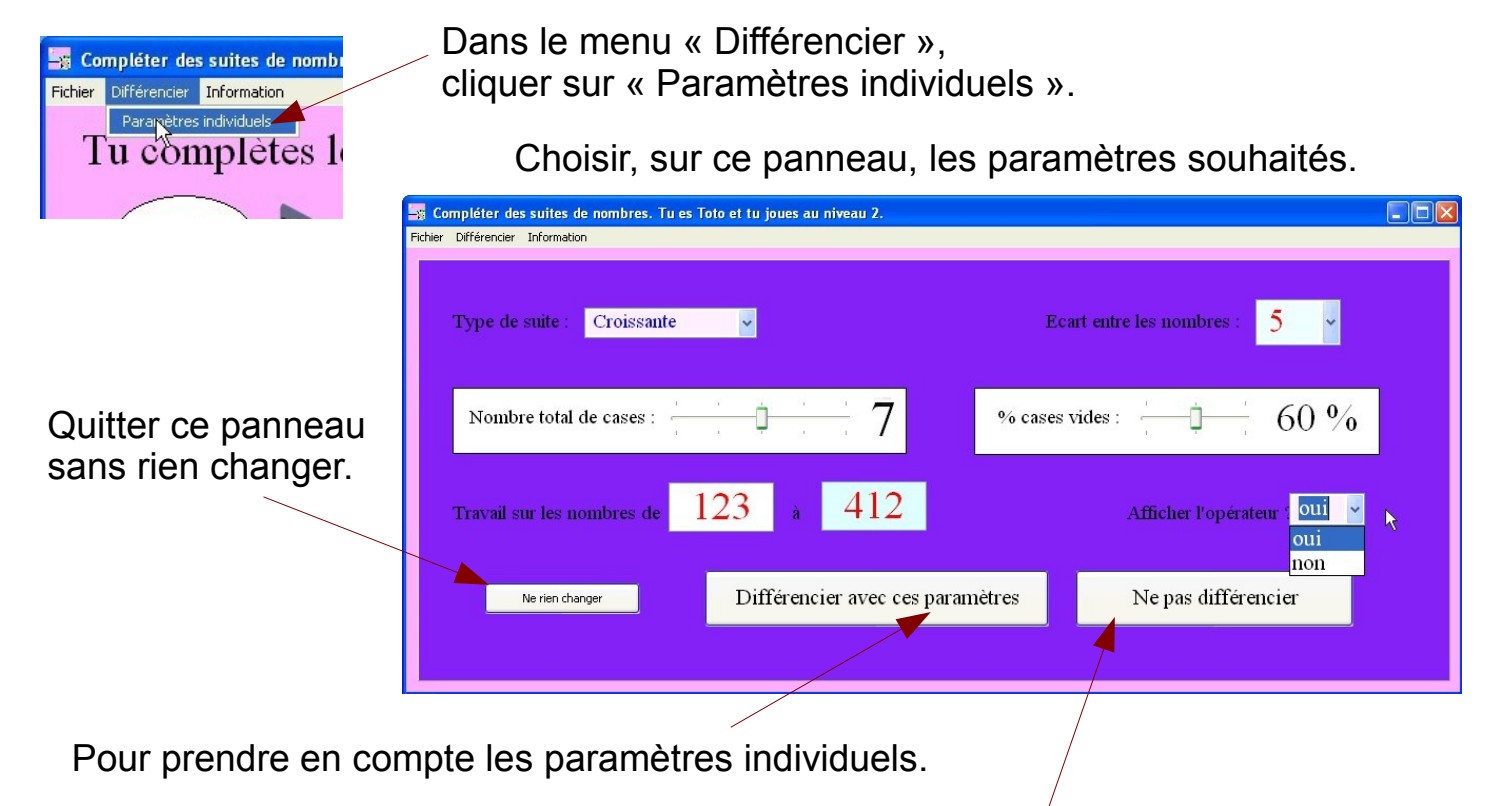

Pour revenir à la progression interne du didacticiel.

#### 8 – Divers

A - Le menu du haut : il permet de rétrograder un joueur (en cours) à un niveau inférieur, de changer de joueur ou de quitter le didacticiel.

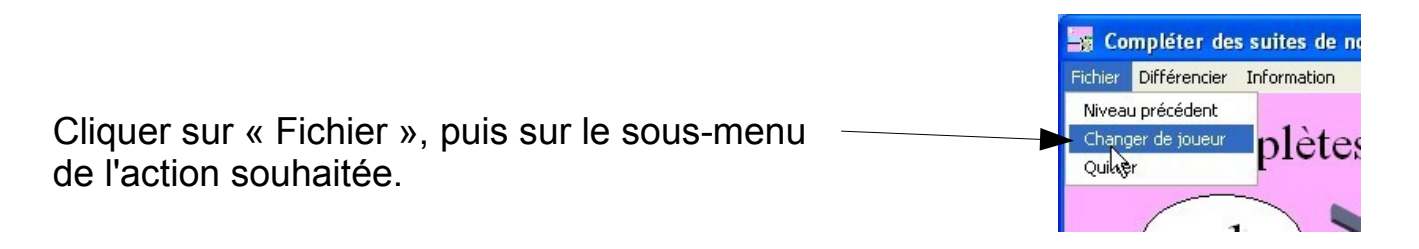

B – Pour passer à un niveau supérieur, en cas d'utilisation de la progression interne au didacticiel, le joueur doit obtenir un score de **plus de** 5 **points, validés en fin de partie**.

C – 52 niveaux disponibles : de 1 à 28, les nombres de 1 à 99 ; de 29 à 40, les nombres de 1 à 199 ; de 41 à 52, les nombres de 1 à 999. L'ordre des écarts est : 1, 2, 5, 10, 6, 7, 8, 9. Alternance à chaque passage de niveau entre suite croissante et suite décroissante.

D – Le logiciel est redimensionné automatiquement en fonction de la résolution et de la largeur de l'écran de l'ordinateur.